### **บทท ี่ 3**

### **การออกแบบระบบและฐานขอมูล**

21919

การจำหน่ายสินค้าของบริษัทพาต้าเลเทอร์จำกัด ลูกค้าจะต้องตัดสินใจและซื้อสินค้าเพียง วันที่มาแวะชมสินค้าที่ร้านเท่านั้น ซึ่งทางร้านคิดว่าหากลูกค้าที่มีความชื่นชอบในสินค้าและมีความ ี่ ั้ ึ่ ี่ ด้องการที่จะสั่งซื้อสินค้า หรือชมสินค้าอีกนั้นใม่สามารถติดต่อกับทางร้านใด้ นอกจากจะกลับมา ี่ ั่ ื้ เที่ยวที่จังหวัดเชียงใหม่อีกครั้ง ทางร้านจึงต้องการสร้างความสัมพันธ์กับลูกค้าโดยมีการติดต่อกับ ี่ ี่ ั้ ทางลูกค้า เพื่อที่ลูกค้าสามารถติดตามสินค้าและทำการซื้อสินค้ากับทางร้านได้ โดยใช้การสื่อสาร ื่ ี่ ื้ ื่ ผ่านระบบอินเทอร์เน็ต เพื่อความสะดวกรวดเร็วยิ่งขึ้น ได้ ื่ ิ่

ผู้ศึกษาจึงมีความประสงค์ที่จะนำระบบพาณิชย์อิเล็กทรอนิกส์มาใช้ช่วยให้สามารถ ติดต่อสื่อสารกับลูกค้าและเพิ่มช่องทางการจำหน่ายสินค้าและสามารถนำสื่ออิเล็กทรอนิกส์เข้ามา ื่ ิ่ ื่ ช่วยสนับสนุนในการทำธุรกรรมต่างๆ และในการออกแบบและพัฒนาระบบ มีขั้นตอนดังนี้

### **3.1 การออกแบบระบบ**

ในการวิเคราะห์ ออกแบบ และอธิบายลักษณะการทำงานเพื่อให้เห็นภาพรวมของระบบ ทั้ง ี่<br>ข้อมูลและขั้นตอนการทำงานต่างๆ โดยเครื่องมือที่ใช้ในการออกแบบ ผู้ศึกษาจึงได้จัดทำขั้นตอน<br>ข้อมูลและขั้นตอนการทำงานต่างๆ โดยเครื่องมือที่ใช้ในการออกแบบ ผู้ศึกษาจึงได้จัดทำขั้นตอน ั้ ั้ การทำงานทั้งหมดของระบบงานโดยสร้างเป็นแผนผังการใหลของข้อมูล โดยมีสัญลักษณ์ที่ใช้ใน การเขียน เพื่อสื่อความหมายแทนสิ่งที่วิเคราะห์ดังนี้ ื่ ื่ ิ่ ี้

| สัญลักษณ์ | ความหมาย                                                                                                    |
|-----------|----------------------------------------------------------------------------------------------------|
|           | หมายถึง ผู้ที่มีความเกี่ยวข้องกับระบบใม่ว่าจะเป็นผู้ส่งหรือ<br>Entity<br>ผู้รับข้อมูลจากระบบ                                     |
|           | Process Symbol หรือ Transform Symbol เป็นสัญลักษณ์ของการ<br>ประมวลผลที่เกิดขึ้นในระบบ หรือส่วนที่ทำให้ข้อมูลมีการ<br>เปลี่ยนแปลง |
|           | Data Store Symbol เป็นสัญลักษณ์ส่วนที่เก็บข้อมูล และสามารถใช้<br>้แทนสิ่งต่างๆที่เป็นการจัดเก็บข้อมูลได้                         |
|           | Data Flow Connecting Line แสดงถึงการเคลื่อนที่ของข้อมูลในระบบ<br>จากที่หนึ่งไปยังอีกที่หนึ่ง                                     |

ตารางที่ 3.1 แสดงสัญลักษณ์และความหมายที่ใช้ในแผนผังการไหลของข้อมูล

3.1.1 แผนภาพการไหลของขอมูล(Data flow Diagram)

ระบบพาณิชย์อิเล็กทรอนิกส์ สำหรับบริษัท พาต้าเลเทอร์ จำกัด สามารถเขียนแสดง เพื่อ ื่ ี ระบบพาณิชย์อิเล็กทรอนิกส์ สำหรับบริษัท พาด้าเลเทอร์ จำกัด สามารถเขียนแสดง เพื่อ<br>แสดงให้เห็นการเชื่อมโยงความสัมพันธ์ต่างๆ ระหว่างระบบงานย่อยกับระบบงานใหญ่ได้ ดังตอไปนี้

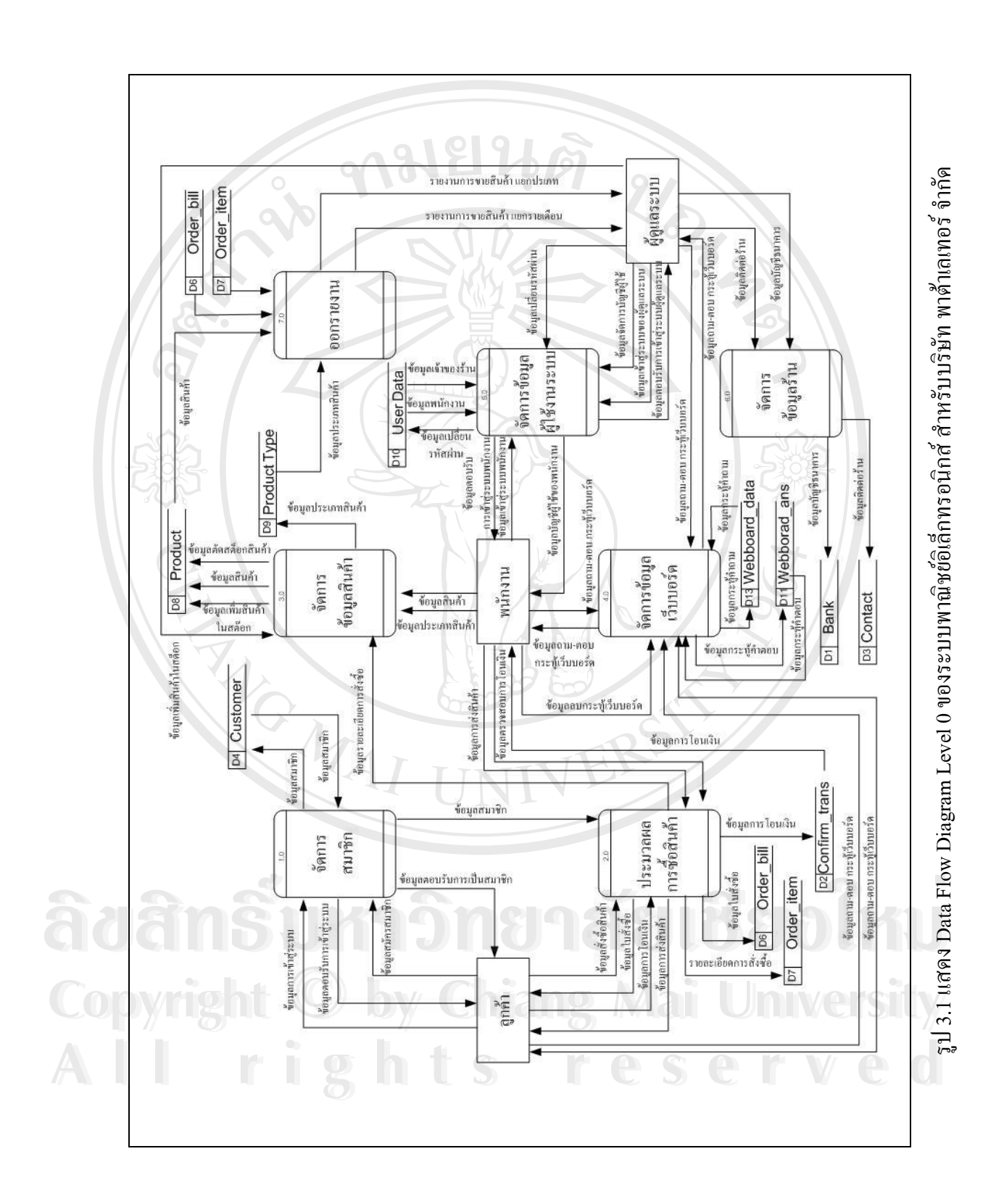

22

ิจากแผนภาพการไหลของข้อมูลระบบพาณิชย์อิเล็กทรอนิกส์ สำหรับบริษัท พาต้าเลเทอร์ จำกัด ดังรูป 3.1 มีความสัมพันธ์กับผู้เกี่ยวข้องกับระบบแบ่งเป็น 3 ส่วน คือ ี่

1) ผู้ดูแลระบบ ในที่นี้หมายถึงเจ้าของร้าน มีหน้าที่ เพิ่ม ลบ แก้ไขข้อมูลผู้ใช้ กลุ่ม ี้ ิ่ ผู้ใช้ และกำหนดสิทธิต่างๆ ให้กับผู้ใช้ โดยสามารถเปลี่ยนแปลงข้อมูลในฐานข้อมูลได้ และ ี สามารถเข้าถึงข้อมูลรายงานด้วย ผู้ดูแลระบบสามารถใช้งานระบบได้ดังต่อไปนี้

- เพิ่มสินค้าในสต๊อก ิ่
- ดูสถิติการส งซ อรายเดือน ั่ ื้
- ดูสถิติการสั่งสินค้าแยกประเภท ั่
- จัดการขอมูลผูดูแลระบบ
- แกไขขอมูลธนาคาร
- เปลี่ยนรหัสผาน
- แกไขเมนูราน

2) พนักงาน เป็นผู้ใช้งานระบบ และเข้าถึงทรัพยากรระบบตามสิทธิ หรือหน้าที่ที่ตน ี่ ใค้รับ ซึ่งผู้ใช้แต่ละตำแหน่งหน้าที่อาจมีสิทธิที่ไม่เหมือนกัน พนักงานสามารถใช้งานระบบได้ ึ่ ี่ ดังตอไปนี้

- ตรวจสอบรายการสั่งซื้อสินค้า ั่ ื้
- จัดการประเภทสินคา
- จัดการขอมูลสินคา
- ขอมูลสมาชิก
- จัดการเว็บบอรด
- เปลี่ยนรหัสผาน

3) ลูกค้า เป็นผู้ที่ต้องสมัครเป็นสมาชิกถึงจะสามารถมีสิทธิ์ในการซื้อสินค้าและ ี่ ติดตามสถานะได้ ลูกค้าสามารถใช้งานระบบได้ดังต่อไปนี้ لَّهِ مِنَّةٍ مِنْ مِنْ الْقَاسَةِ الْمَامَانِيَّةِ مِنْ الْقَاسَةِ مِنْ الْقَاسَةِ مِنْ الْقَاسَةِ مِنْ الْقَا<br>คิดตามสถานะได้ ลูกค้าสามารถใช้งานระบบได้ดังต่อไปนี้ **Copyright**  $\bigcirc$ *university* 

- แกไขขอมูลสวนตัว Copyright  $\bigcirc$  *uillvioyadound Mai* University
	- ซื้อสินค้าลงตระกร้าสินค้า ื้
- **•**<br>● ตรวจสอบข้อมูลการสั่งซื้อเพื่อแจ้งและติดตามสถานะการสั่งซื้อ<br>● ตรวจสอบข้อมูลการสั่งซื้อเพื่อแจ้งและติดตามสถานะการสั่งซื้อ ั่ ์<br>;<br>; ื่ ั่
	- แสดงคําถาม และคําตอบผานกระทูเว็บบอรด

จากรูป 3.1 ระบบพาณิชย์อิเล็กทรอนิกส์ สำหรับบริษัท พาต้าเลเทอร์ จำกัด มีการแบ่ง กระบวนการย่อย แสดง Data Flow Diagram Level 1 ใน Process ต่าง ๆ ดังนี้

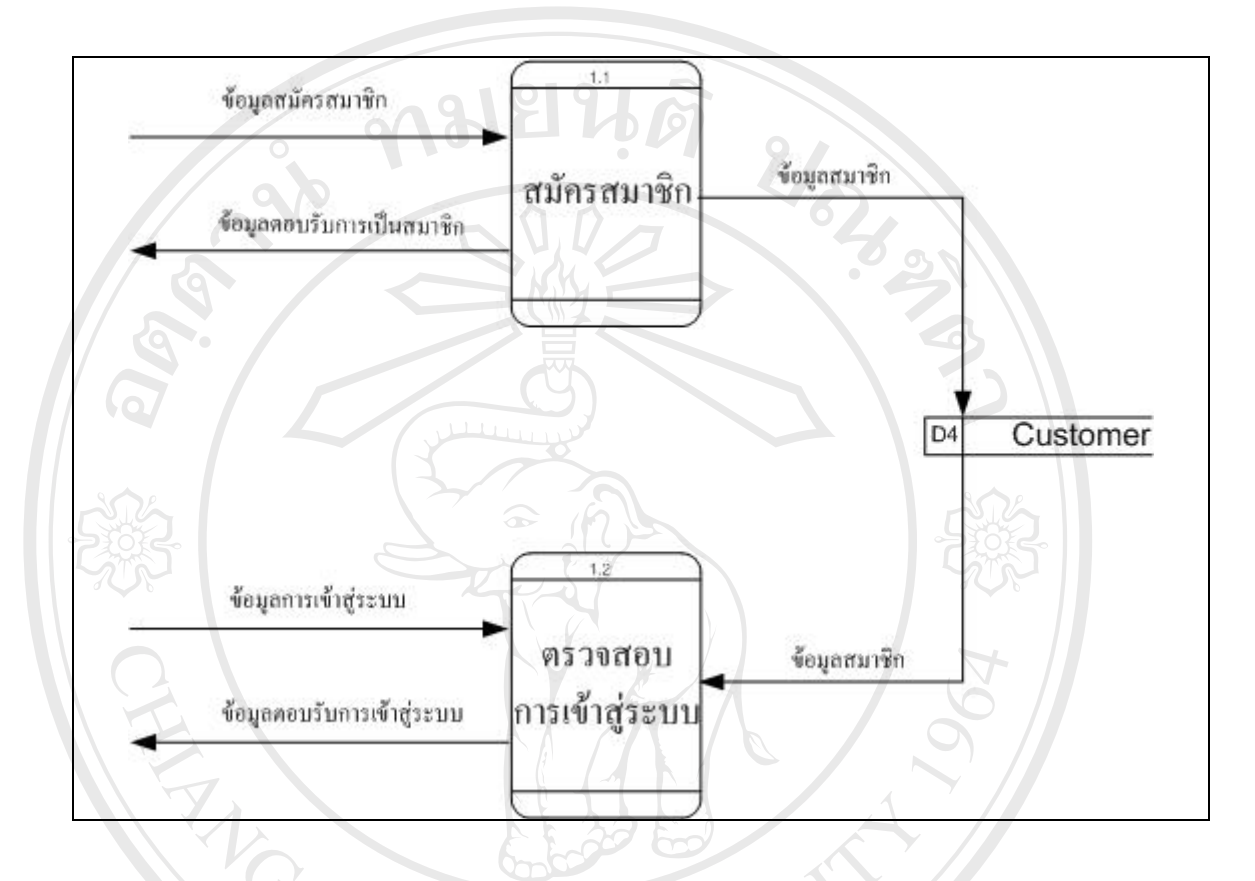

รูป 3.2 แสดง Data Flow Diagram Level 1 Process 1.0 ึ ของระบบพาณิชย์อิเล็กทรอนิกส์ สำหรับบริษัท พาต้าเลเทอร์ จำกัด

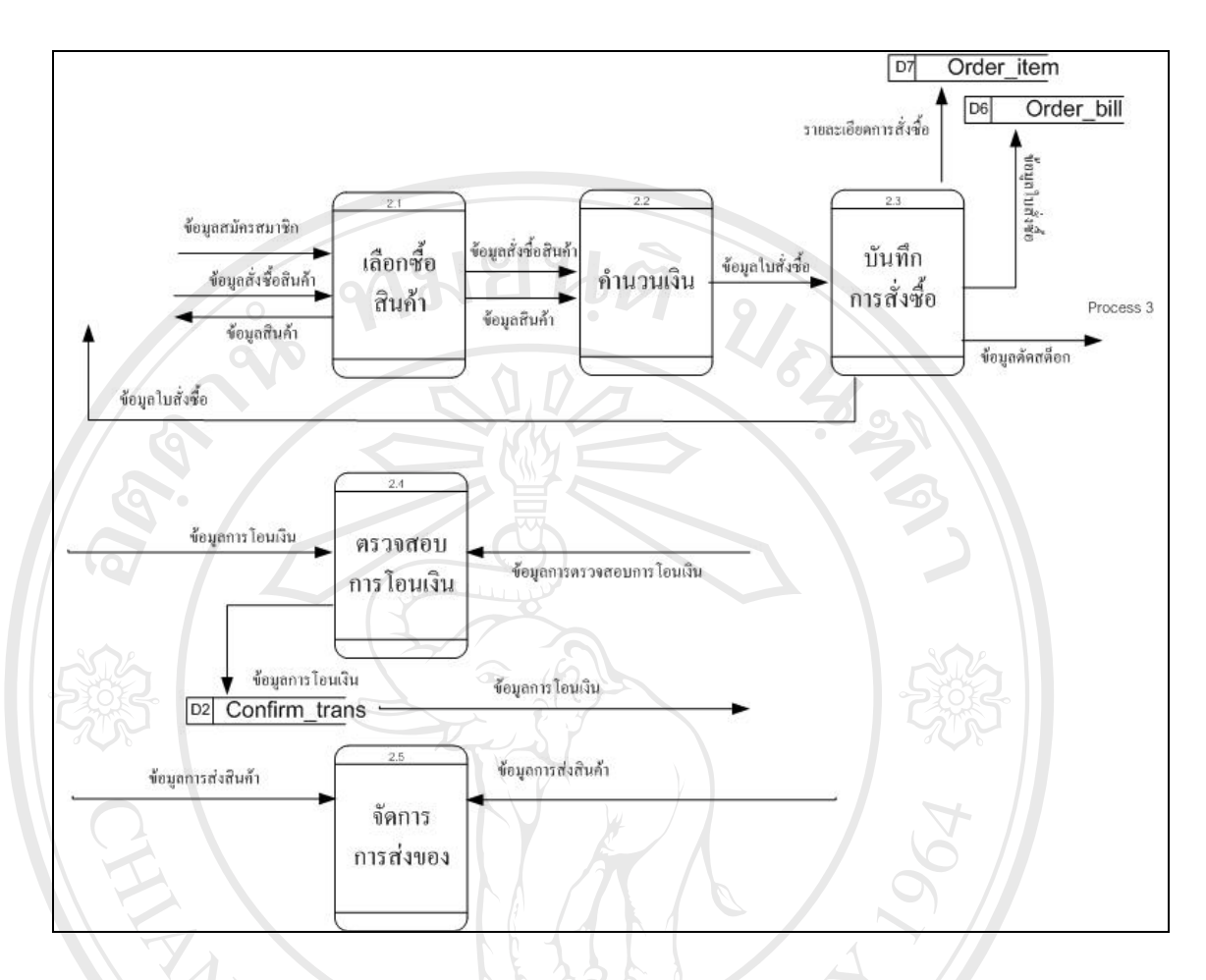

รูป 3.3 แสดง Data Flow Diagram Level 1 Process 2.0 ีของระบบพาณิชย์อิเล็กทรอนิกส์ สำหรับบริษัท พาต้าเลเทอร์ จำกัด

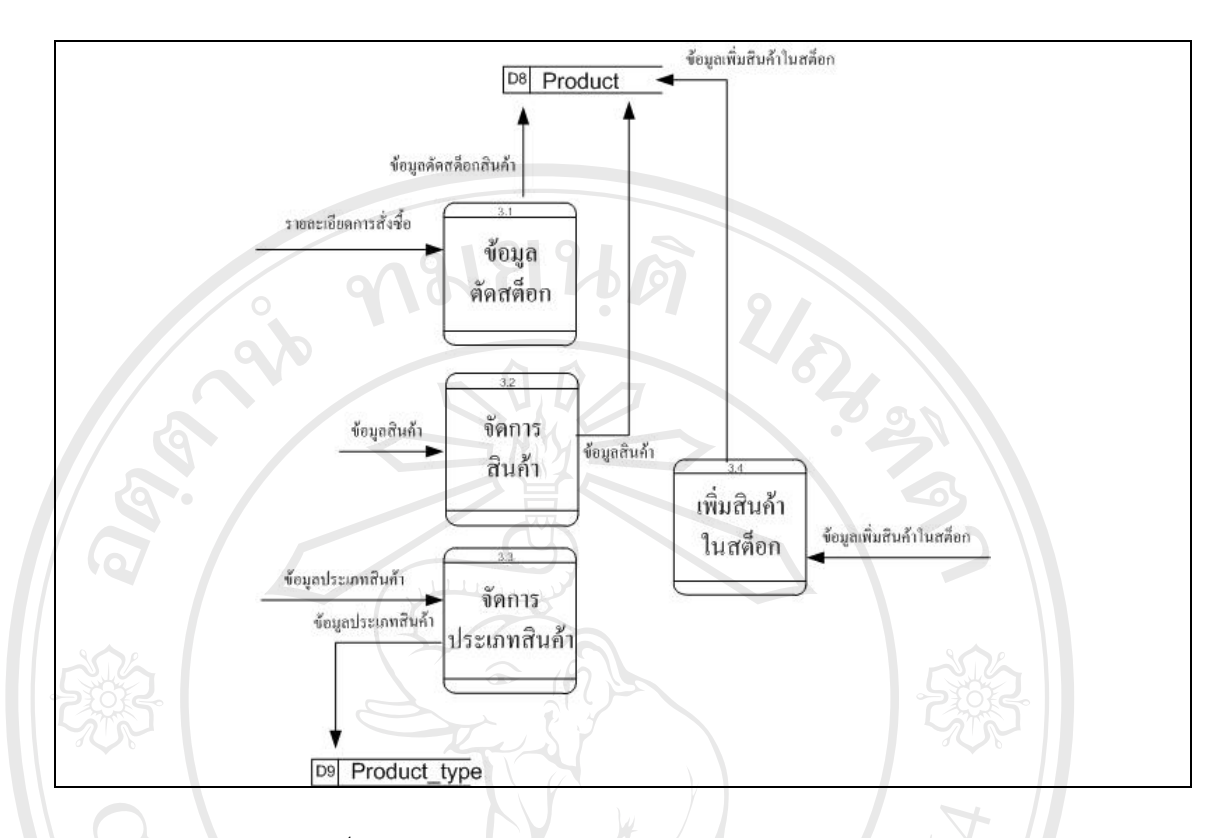

รูป 3.4 แสดง Data Flow Diagram Level 1 Process 3.0 ึ ของระบบพาณิชย์อิเล็กทรอนิกส์ สำหรับบริษัท พาต้าเลเทอร์ จำกัด

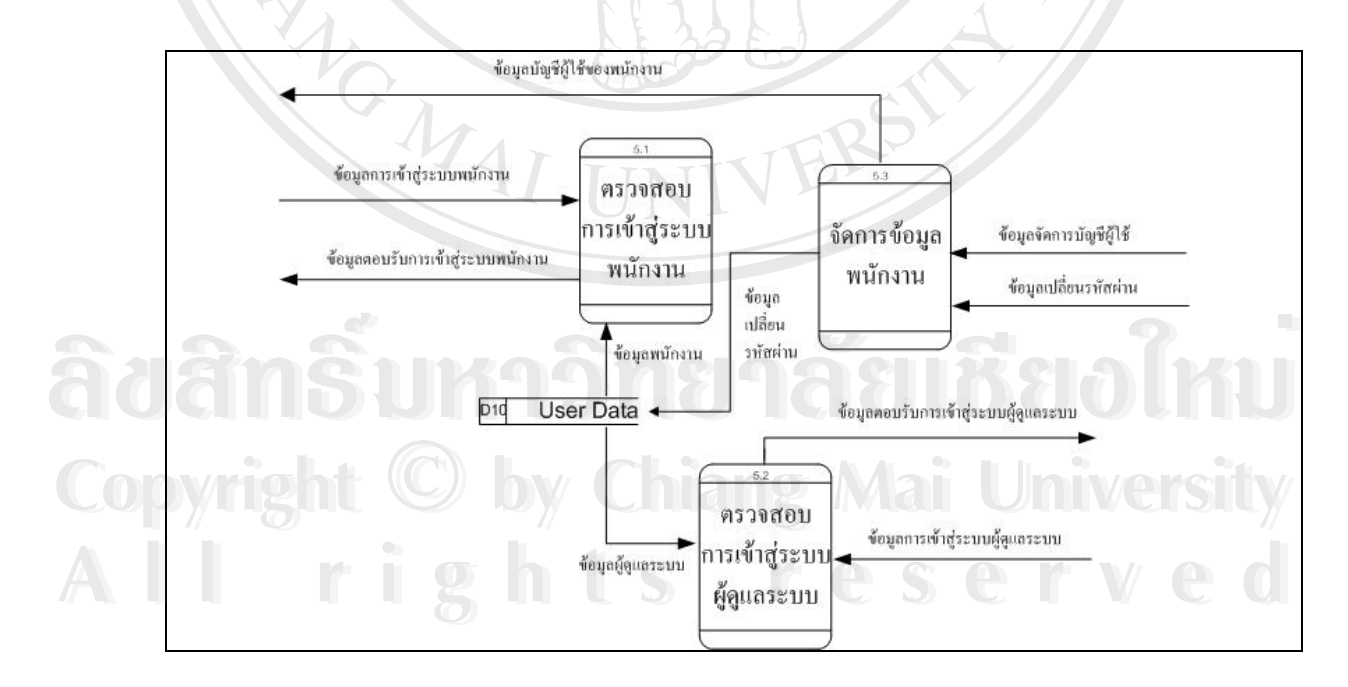

รูป 3.5 แสดง Data Flow Diagram Level 1 Process 5.0 ึ ของระบบพาณิชย์อิเล็กทรอนิกส์ สำหรับบริษัท พาต้าเลเทอร์ จำกัด

และจากแผนผังกระแสขอมูลระดับ 0 (Dato Flow Diagram Level 0) ตามรูป 3.1 ของระบบ พาณิชย์อิเล็กทรอนิกส์ สำหรับบริษัท พาต้าเลเทอร์ จำกัด สามารถแยกกระบวนการของระบบงาน ไดทั้งหมด 6 กระบวนการดังน

| กระบวนการ | ชื่อกระบวนการ          |
|-----------|------------------------|
| 1.0       | จัดการสมาชิก           |
| 2.0       | ประมวลผลการซื้อสินค้า  |
| 3.0       | จัดการข้อมูลสินค้า     |
| 4.0       | จัดการข้อมูลเว็บบอร์ด  |
| 5.0       | จัดการข้อมูลผู้ใช้ระบบ |
| 6.0       | จัดการข้อมูลร้าน       |
| 7.0       | ออกรายงาน              |

ตารางท 3.2แสดงกระบวนการในระบบ

### **กระบวนการท ี่ 1 จัดการสมาชิก**

เป็นกระบวนการจัดการสมาชิก ดังรูป 3.2 แสดงข้อมูลของลูกค้าที่เป็นสมาชิกของร้าน แสดงข้อมูล และการทำงานของสมาชิก โดยสามารถแบ่งออกเป็นกระบวนการย่อย ๆ ได้ ทั้งหมด 2 ั้ กระบวนการดังตอไปนี้

กระบวนการที่ 1.1 สมัครสมาชิก เป็นกระบวนการที่ลูกค้าสมัครเป็นสมาชิก และทางร้าน ี่ ทำการรับ username (ชื่อผู้ใช้) และ password(รหัสผ่าน) จากผู้ที่ต้องการใช้งานระบบ ื่ กระบวนการที่ 1.2 ตรวจสอบการเข้าสู่ระบบ เป็นกระบวนการที่ทางร้านยอมรับการเป็น ี่ ี สมาชิกของร้าน ให้สมาชิกสามารถใช้สิทธิเข้าสู่ระบบในส่วนของลูกค้า **กระบวนการท ี่2 ประมวลผลการซื้ อสินคา ÅÔ¢ÊÔ·¸ÔìÁËÒÇÔ·ÂÒÅÑÂàªÕ§ãËÁè ÅÔ¢ÊÔ·¸ÔìÁËÒÇÔ·ÂÒÅÑÂàªÕ§ãËÁè**

เป็นกระบวนการประมวลผลการสั่งซื้อของลูกค้า ดังรูป 3.3 แสดงการทำงานตั้งแต่การ ื้ ั้ ี<br>สมัครสมาชิก เข้าสู่ระบบ เลือกซื้อสินค้า เลือกแจ้งข้อมูลการโอนเงิน ติดตามสถานะของตัวเอง และ<br>ตรวจสอบการรับสินค้า โดยสามารถแบ่งออกเป็นกระบวนการย่อย ๆ ได้ ทั้งหมด 5 กระบวนการ ื้ ตรวจสอบการรับสินค้า โดยสามารถแบ่งออกเป็นกระบวนการย่อย ๆ ได้ ทั้งหมด 5 กระบวนการ ั้ ดังตอไปนี้ กระบวนการท 2 ประมวลผลการซอสนคำ<br> **COPY 1 เป็นกระบวนการประมวลผลการสั่งซื้อของลูกค้า ดังรูป** 3.3 แสดงการทำงานตั้งแต่การ

กระบวนการที่ 2.1 เลือกซื้อสินค้า เป็นกระบวนการที่กำหนดสิทธิให้ลูกค้าที่สมัครเป็น ื้ ี่ ี่ สมาชิกเท่านั้นที่จะสามารถเลือกซื้อสินค้าใส่ตระกร้าสินค้าใด้ โดยเลือกซื้อใด้จากสินค้าที่แสดงตาม ั้ ี่ ์<br>;<br>; ประเภทสินคา

กระบวนการที่ 2.2 คำนวณเงิน เป็นกระบวนการที่คำนวณเงินค่าสินค้า ตามที่ได้เลือกสินค้า ใส่ตระกร้าสินค้า และยืนยันการซื้อสินค้าระบบจึงคำนวณจำนวนเงินที่ต้องจ่ายทั้งสิ้น ื้ ั้

กระบวนการที่ 2.3 บันทึกการสั่งซื้อ เป็นกระบวนการที่ลูกค้าส่งคำสั่งซื้อมายังร้านให้ทราบ ั่ ั่ ื้ ถึงการสั่งซื้อสินค้าในรายละเอียดการสั่งซื้อ ตามใบสั่งสินค้า ซึ่งจะทราบว่าใครเป็นผู้สั่ง มีสินค้า ั่ ื้ ั่ ื้ ึ่ ั่ อะไรบ้าง เป็นจำนวนเงินเท่าใหร่ แล้วรอการโอนเงินจากลูกค้าเพื่อดำเนินการขั้นตอนต่อใป ื่ ั้

กระบวนการที่ 2.4 ตรวจสอบการโอนเงิน เป็นกระบวนการที่ลูกค้าต้องแจ้งสถานนะการ ี่ โอนเงินให้กับทางร้าน โดยเมื่อลูกค้าโอนเงินค่าสินค้าผ่านธนาคารแล้ว ต้องแจ้งมายังร้านเพื่อรอ ื่ การตรวจสอบจากทางร้านและดำเนินการส่งของให้ โดยลูกค้าสามารถแจ้งได้ 2 วิธี คือ

- แจ้งโดยการส่งใฟล์รูปภาพใบโอนเงินผ่านธนาคารมายังร้าน ซึ่งลูกค้าอาจ ึ่ สแกนสลิปใบโอนเงิน หรือถายภาพแลวสงมายังรานได
- แจ้งโดยกรอกข้อมูลการโอนเงิน ตามวัน เวลา ที่ทำการโอนมายังร้าน ี่ เพื่อที่ทางร้านจะใค้ไปคำเนินการปรับยอคเงินเข้าจากธนาคารได้ ื่ ี่

กระบวนการที่ 2.5 จัดการการส่งของ เป็นกระบวนการที่หลังจากใด้รับเงินโอนจากลูกค้า ี่ ตามราคาที่ต้องจ่ายแล้วนั้น พนักงานจะต้องแจ้งสถานะการส่งของให้กับลูกค้าหลังจากที่ได้ ส่ง ี่ ั้ สินค้าผ่านบริษัท ไปรษณีย์ไทยจำกัด แล้วกรอกรหัสเลขที่ส่งของให้กับลูกค้า เพื่อลูกค้าจะ ได้ทราบ ี่ ื่ สถานะการส่งของ แล้วไปดำเนินการติดตามสินค้าเองได้

### **กระบวนการท ี่ 3 จัดการขอมูลสินคา**

ิ เป็นกระบวนการจัดการข้อมูลสินค้า ดังรูป 3.4 แสดงการเพิ่มสินค้าในสต๊อก จัดการสินค้า<br>และประเภทสินค้า โดยสามารถเปลี่ยนแปลงเพิ่มสินค้า แก้ไข และลบข้อมูลสินค้า โดยสามารถแบ่ง<br>ออกเป็บกระบวบการย่อย ๆ ได้ ทั้งหบด 4 กระบวบการ ดังต ิ่ และประเภทสินค้า โดยสามารถเปลี่ยนแปลงเพิ่มสินค้า แก้ไข และลบข้อมูลสินค้า โดยสามารถแบ่ง ้ออกเป็นกระบวนการย่อย ๆ ได้ ทั้งหมด 4 กระบวนการ ดังต่อไปนี้

กระบวนการท 3.1 ขอมูลตัดสตอกเปนกระบวนการท เก ยวของกับจํานวนสินคา หากมีการ **Copyright by Chiang Mai University Copyright by Chiang Mai University** ี่ ี่ สั่งซื้อสินค้า และทางร้าน ได้ดำเนินการส่งสินค้าให้กับลูกค้าแล้ว ยอดสต๊อกของสินค้าจะลดลง โดย ั่ ื้ หักจากยอดสินคาทั้งหมด หรือสินค้า และทางร้านได้ดำเนินการส่งสินค้าให้กับลูกค้าแล้ว ยอดสต๊อกของสินค้าจะลดลง โดย<br>หักจากยอดสินค้าทั้งหมด

กระบวนการที่ 3.2 จัดการสินค้า เป็นกระบวนการที่จัดการข้อมูลสินค้า สามารถแก้ไข ี่ ข้อมูล รูปภาพ และลบข้อมูลสินค้าได้

กระบวนการที่ 3.3 จัดการประเภทสินค้า เป็นกระบวนการเพิ่ม และลบกลุ่มประเภทสินค้า ิ่

กระบวนการที่ 3.4 เพิ่มสินค้าในสต๊อก เป็นกระบวนการเพิ่มจำนวนสินค้าในสต๊อก โดย ิ่ ิ่ เลือกใด้ตามรหัสสินค้า โดยเพิ่มและลดจำนวนสินค้าใด้ตามที่กรอกจำนวน

### **กระบวนการท ี่4จัดการขอมูลเว็บบอรด**

ได

เป็นกระบวนการจัดการข้อมูลเว็บบอร์ด สามารถตั้งคำถาม แจ้งข่าวสารต่าง ๆ ตอบคำถาม ั้ ตามความคิดเห็นของลูกค้า หรือผู้เยี่ยมชมเว็บไซต์ ตามกระทู้ต่างๆ และสามารถแก้ไขหรือลบกระทู้ ี่ ท ี่ไมเหมาะสมได

### **กระบวนการท 5จัดการขอมูลผูใชระบบ**

เปนกระบวนการจัดการขอมูลผูใชระบบ ดังรูป 3.5 แสดงการกําหนดสิทธิในการเขาใช งานในระบบ ของพนักงานที่เกี่ยวข้องในการทำงาน หากต้องเพิ่มบัญชีพนักงานผู้ใช้งานระบบ โดย ี่ ี่ ิ่ ี สามารถแบ่งออกเป็นกระบวนการย่อย ๆ ได้ ทั้งหมด 3 กระบวนการ ดังต่อไปนี้

กระบวนการท 5.1 ตรวจสอบการเขาสูระบบพนักงาน เปนกระบวนการตรวจสอบสิทธิการ เข้าสู่ระบบ (Login) ของพนักงาน เพื่อใช้งานในระบบตามการกรอก Username และ Password

กระบวนการท 5.2 ตรวจสอบการเขาสูระบบผูดูแลระบบ เปนกระบวนการตรวจสอบสิทธิ การเข้าสู่ระบบ (Login) ของผู้ดูแลระบบ เพื่อใช้งานในระบบตามการกรอก Username และ Password

กระบวนการที่ 5.3 จัดการข้อมูลพนักงาน เป็นกระบวนการจัดการข้อมูลบัญชีชื่อพนักงาน ื่ และการเปลี่ยนรหัสผาน

### **กระบวนการท ี่6จัดการขอมูลราน**

เปนกระบวนการจัดการขอมูลราน โดยสามารถแกไขเปลี่ยนแปลงขอมูลท อยูติดตอกับทาง **ÅÔ¢ÊÔ·¸ÔìÁËÒÇÔ·ÂÒÅÑÂàªÕ§ãËÁè ÅÔ¢ÊÔ·¸ÔìÁËÒÇÔ·ÂÒÅÑÂàªÕ§ãËÁè** ี่ ราน และแจงขอมูลบัญชีธนาคารที่ลูกคาตองโอนเงินจายคาสินคาใหกับทางราน **Copyright by Chiang Mai University Copyright by Chiang Mai University** All rights reserved and the served

# **กระบวนการท 7 ออกรายงาน All rights reserved**

เป็นกระบวนการออกรายงาน และกราฟแสดงสถิติการสั่งซื้อสินค้ารายเดือน และสถิติการ ั่ ์<br>;<br>; ส งสินคาแยกเปนประเภท ั่

### **3.2 การออกแบบฐานขอมูล**

การออกแบบฐานข้อมูลการพัฒนาระบบพาณิชย์อิเล็กทรอนิกส์ของ บริษัทพาต้าเลเทอร์ จำกัด มีฐานข้อมูลที่สร้างขึ้นชื่อว่า ฐานข้อมูล ddleather โดยใช้โปรแกรม MySQL ประกอบด้วย ี่ ึ้ ื่ ตารางตาง ๆ ดังน

3.2.1 รายละเอียดฐานขอมูล

รายละเอียดฐานข้อมูลที่ใช้ในการจัดเก็บข้อมูล

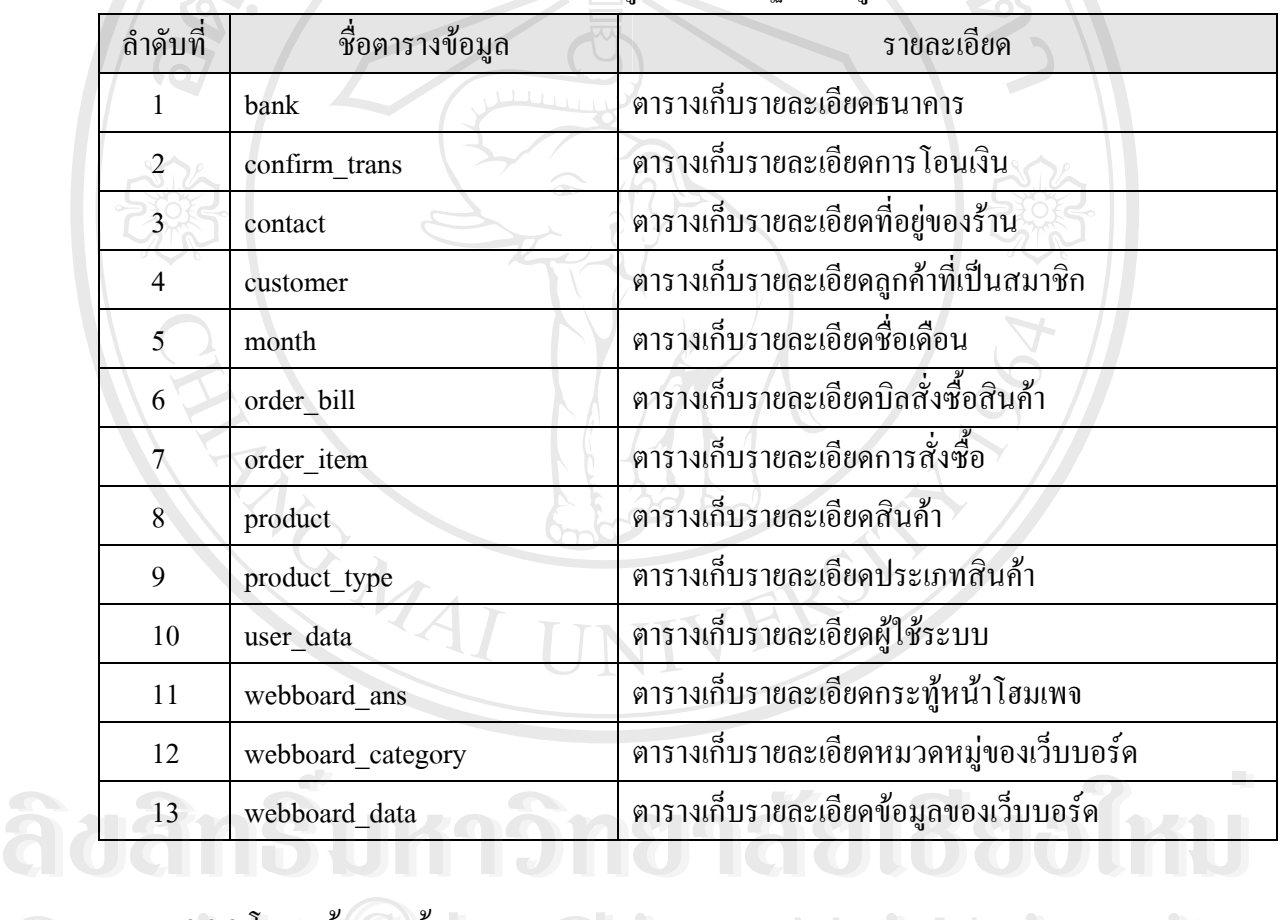

### ตาราง 3.3 แสดงข้อมูลของระบบฐานข้อมูลทั้งหมด

# 3.2.2 โครงสรางฐานขอมูล

1) ช อตาราง bank ์<br>เ

รายละเอียด เก็บขอมูลธนาคาร คียหลัก bank\_id Copy <sup>3.2.2 โครงสร้างฐานข้อมูล</sup> Wang Mai University **All rights reserved and reserve the served of the served of the served of the served of the served of the served of the served of the served of the served of the served of the served of the served of the served of the ser** 

| ถำดับที่       | ชื่อฟิลด์       | ชนิด      | ขนาด (ใบต์) | คำอธิบาย          | ตัวอย่าง       |
|----------------|-----------------|-----------|-------------|-------------------|----------------|
| 1              | bank id<br>auto |           | 4           | ลำดับที่ของธนาคาร | $\mathbf{1}$   |
|                |                 | increment |             |                   |                |
| 2              | bank name       | varchar   | 50          | ชื่อธนาคาร        | ธนาคาร         |
|                |                 |           |             |                   | ึกรุงไทย จำกัด |
| $\overline{3}$ | bank code       | varchar   | 20          | หมายเลขบัญชี      | 7329470132     |
| 4 <sup>1</sup> | bank type       | varchar   | 30          | ประเภทบัญชี       | ออมทรัพย์      |
| 5              | bank brance     | varchar   | 50          | สาขา              | ถนนสุเทพ       |
| 6              | bank account    | varchar   | 60          | ชื่อบัญชี         | นางสาว         |
|                |                 |           |             |                   | ปิยพรรณ        |
|                |                 |           |             |                   | ปัญญาวงศ์      |

ตาราง 3.4 รายละเอียดตารางขอมูลธนาคาร

2) ช ื่

confirm\_trans รายละเอียด เก็บขอมูลการโอนเงิน

คียหลัก order\_id

ตาราง 3.5 รายละเอียดตารางขอมูลการโอนเงิน

| ลำดับที่                 | ชื่อฟิลด์ | ชนิด    | ขนาด (ใบต์)    | คำอธิบาย            | ตัวอย่าง         |
|--------------------------|-----------|---------|----------------|---------------------|------------------|
| 1                        | order id  | int     | 4              | ลำดับรหัสใบสั่งซื้อ | 9                |
| 2                        | bank name | varchar | 100            | ชื่อธนาคาร          | ธนาคาร           |
|                          |           |         |                |                     | กรุงไทย จำกัด    |
| $\overline{3}$           | date      | varchar | 10             | วันที่ส่ง           | $2006 - 11 - 12$ |
| $\overline{\mathcal{A}}$ | time      | time    | $\overline{3}$ | เวลาที่ส่ง          | 12:12:12         |
| 5                        | cash      | int     | $\overline{4}$ | จำนวนเงิน           | 5000             |
| 6                        | type      | tinyint | $\mathbf{1}$   | ประเภทการแจ้งการ    | $\boldsymbol{0}$ |
|                          |           |         |                | โอน                 |                  |
| 7                        | slip      | varchar | 100            | ชื่อไฟล์ที่สแกนสลิป | slip9.jpg        |
|                          |           |         |                | ใบโอน               |                  |

1. type ประเภทการแจ้งการ โอนเงิน ดังนี้

0 หมายถึงแจงโอนผานการอัพโหลดไฟลรูปภาพสลิปใบโอน

1 หมายถึงแจงการโอนผานการกรอกแบบฟอรมของทางราน

 2. slip ประเภทการแจงการโอนเงิน จัดเก็บไฟลท ี่โฟลเดอรช อ images และใน ื่ โฟลเดอรยอย confirm\_slip (C:\AppServ\www\DDleather\images\confirm\_slip) สามารถ แทรกไฟลท มีนามสกุล .jpg, .bmp, .gif โดยระบุขนาดความจุภาพไมเกิน 100 KB โดยจะจัดเก็บ ֦֘֝֟֟֓֝֟֓֝֬֝֬֝֓֝֬֝֓֝֬֝֬֝֓֝֬֝֬֓**֟** โดยตั้งชื่อ "ใฟล์สลิปตามอัตโนมัติ โดยใช้ชื่อว่า slip แล้วตามด้วยหมายเลขใบที่ใบสั่งซื้อสินค้า ื้

 $3)$  ชื่อตาราง contact ื่ คีย์หลัก  $\sim$  cont id

รายละเอียด เก็บขอมูลท อยูของราน ี่

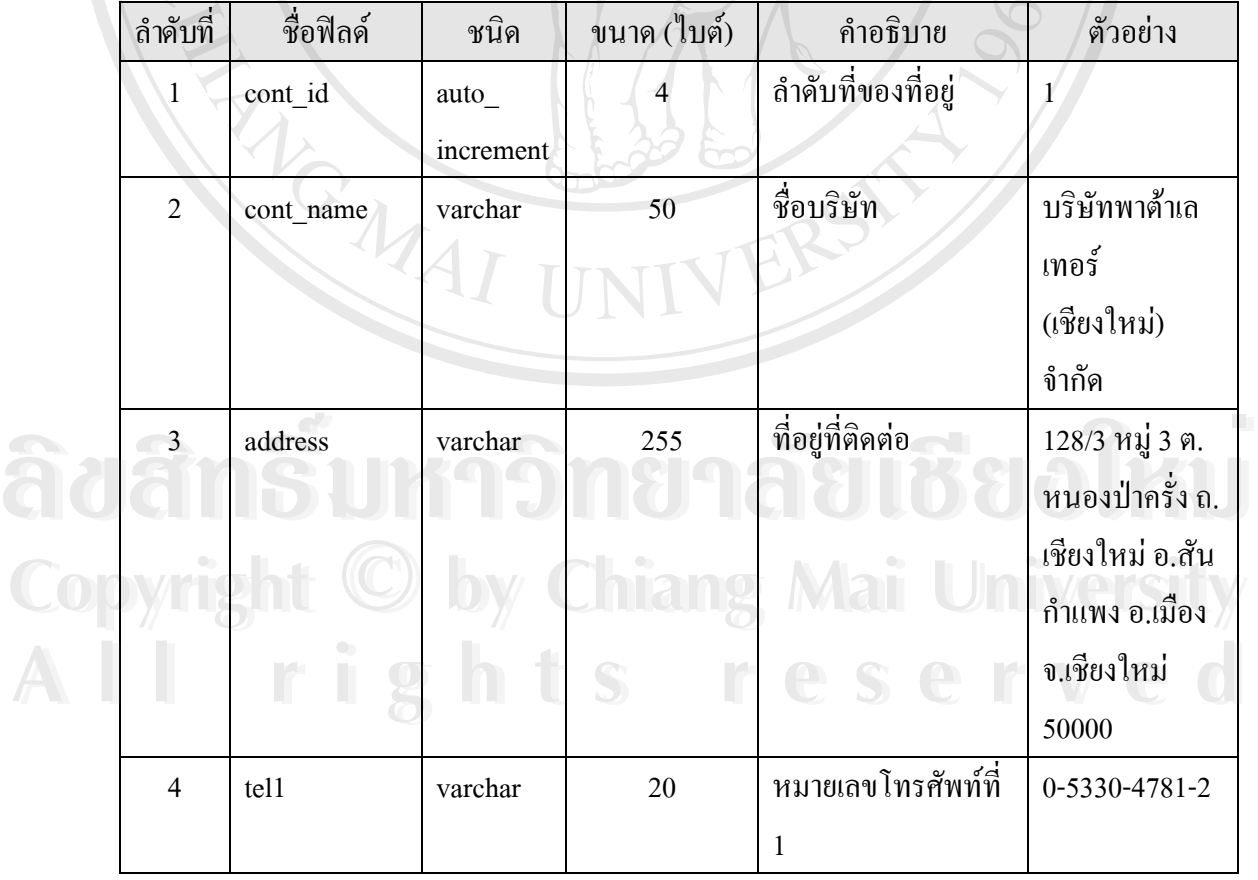

ตาราง 3.6 รายละเอียดตารางขอมูลท อยูของราน ี่

### ตาราง 3.6 รายละเอียดตารางขอมูลท อยูของราน (ตอ) ี่

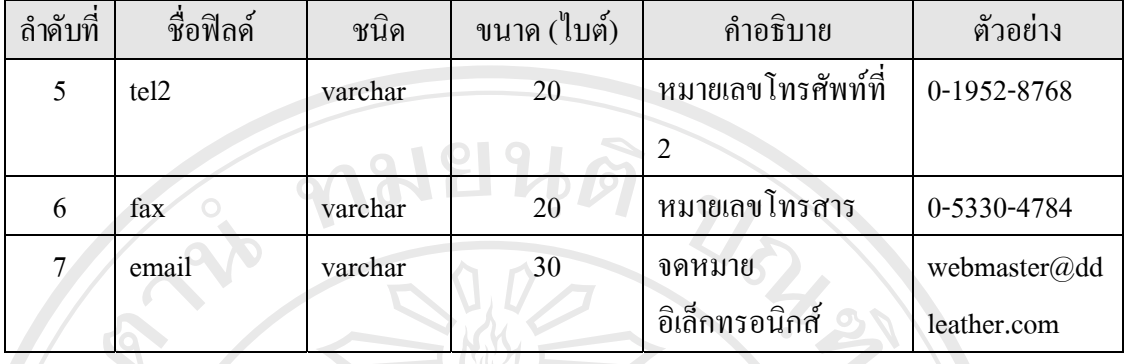

4) ช ื่

customer

รายละเอียด (เก็บข้อมูลลูกค้าที่เป็นสมาชิก

ตาราง 3.7 รายละเอียดตารางขอมูลลูกคาท ี่เปนสมาชิก

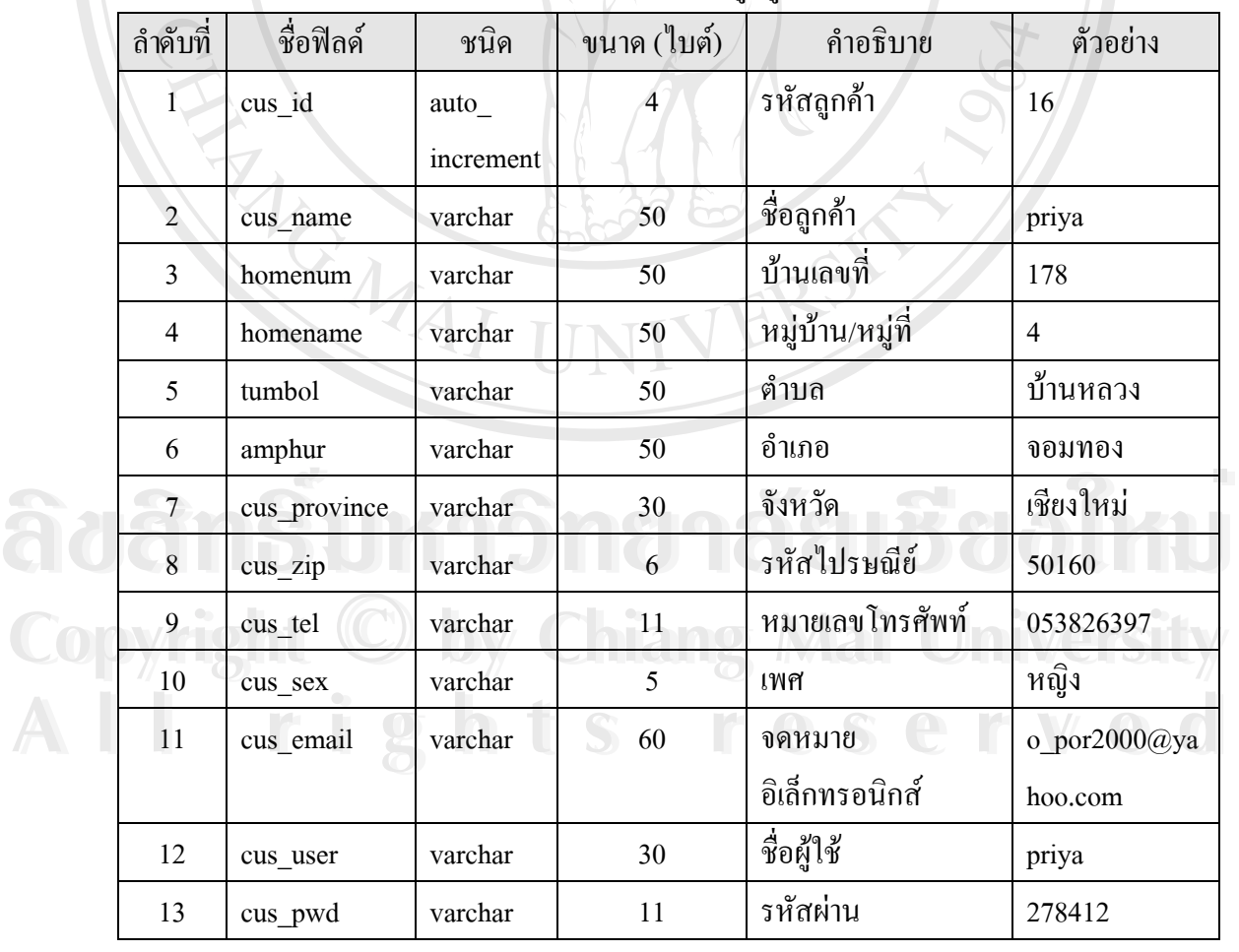

คียหลัก cus\_id

ตาราง 3.7 รายละเอียดตารางข้อมูลลูกค้าที่เป็นสมาชิก (ต่อ)

| ถ้ำดับที่ | ชื่อฟิลค์ | ชนิด    | ขนาด (ใบต์) | คำอธิบาย        | ตัวอย่าง |
|-----------|-----------|---------|-------------|-----------------|----------|
| 14        | question  | tinyint |             | ้คำถามเมื่อลื่ม | 0        |
|           |           |         |             | รหัสผ่าน        |          |
| 15        | answer    | varchar | 200         | คำตอบ           | nokia    |

1. question คําถามเม อลืมรหัสผาน ดังน ื่

 0 หมายถึง มือถือเคร องแรก ื่

1 หมายถึงวันสําคัญที่ลืมยาก

 2 หมายถึง นิทานท ชอบวัยเด็ก ี่

3 หมายถึง ภาพยนตรที่ ชอบ

4 หมายถึงอาหารจานโปรด

5 หมายถึง บุคคลสําคัญ

5) ช อตาราง month ื่ รายละเอียด เก็บขอมูลช อเดือน คีย์หลัก month id

ื่

ตาราง 3.8 รายละเอียดตารางขอมูลช อเดือน ื่

| ู<br>ลำดับที่    | ชื่อฟิลด์  | ชนิด                | ขนาด (ใบต์)                       | คำอธิบาย                                                                                                    | ตัวอย่าง |
|------------------|------------|---------------------|-----------------------------------|----------------------------------------------------------------------------------------------------|----------|
|                  | month id   | auto                |                                   | ลำดับเดือน                                                                                                    |          |
|                  |            | increment           |                                   |                                                                                                    |          |
|                  | month name | varchar             | 50                                | ชื่อเคือน                                                                                                    | มกราคม   |
| and the contract | $\sim$     | <b>The Contract</b> | the company of the company of the | the control of the control of the control of the control of the control of the control of the control of the control of the control of the control of the control of the control of the control of the control of the control |          |

6) ช ื่

Copyright 
Copyright **Copyright Constitution** รายละเอียด \_\_\_\_\_\_ เก็บข้อมูลบิลใบสั่งซื้อสินค้า ื้ คียหลัก order\_id **All rights reserved All rights reserved**

| ถำดับที่       | ชื่อฟิลด์   | ชนิด      | ขนาด (ไบต์)    | คำอธิบาย              | ตัวอย่าง       |
|----------------|-------------|-----------|----------------|-----------------------|----------------|
| $\mathbf{1}$   | order_id    | auto      | $\overline{4}$ | รหัสใบสั่งซื้อสินค้า  | $\overline{7}$ |
|                |             | increment |                |                       |                |
| $\overline{2}$ | cus id      | int       |                | รหัสถูกค้า            | 16             |
| 3              | or_date     | date      | 3              | วันที่รับใบสั่งซื้อ   | 11/9/2549      |
|                |             |           |                | สินค้า                |                |
| $\overline{4}$ | or month    | char      |                | เดือนที่รับใบสั่งซื้อ | 09             |
|                |             |           |                | สินค้า                |                |
| 5              | or time     | time      | 3              | ข้อมูลเวลา            | 23:14:18       |
| 6              | sent_status | binary    | $1 \hat{u}$ งา | สถานะการส่งของ        | $\theta$       |
| 7              | transfer_   | tinyint   |                | ิสถานะการโอนเงิน      | $\theta$       |
|                | status      |           |                |                       |                |
| 8              | sent number | varchar   | 13             | รหัสใบส่งของ          | EA123456789    |
|                |             |           |                |                       | TH             |

ตาราง 3.9 รายละเอียดตารางข้อมูลบิลใบสั่งซื้อสินค้า ์<br>;<br>;

7) ช ื่

order\_item

รายละเอียด เก็บข้อมูลการสั่งซื้อ ั่

คียหลัก or\_id และ pro\_id

### ตาราง 3.10 รายละเอียดตารางขอมูลการส งซื้อ ั่

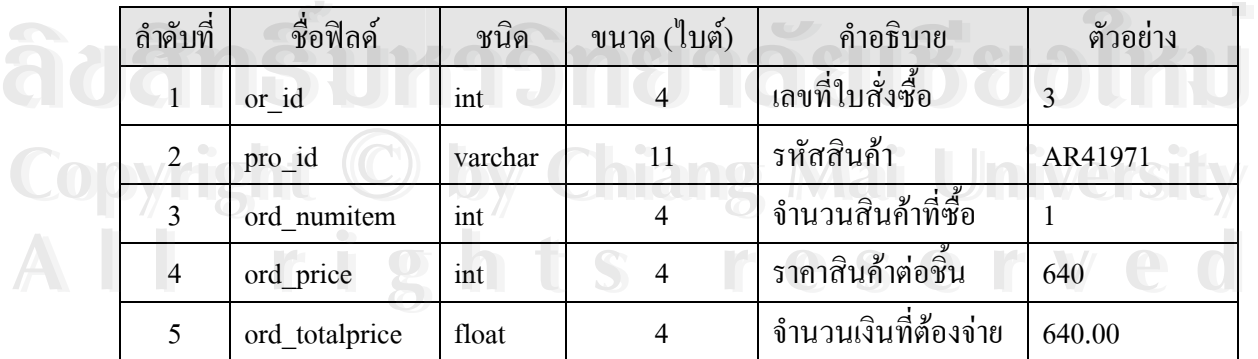

8) ช ื่

product

รายละเอียด เก็บข้อมูลสินค้า คียหลัก pro\_id

# ตาราง 3.11 รายละเอียดตารางข้อมูลสินค้า

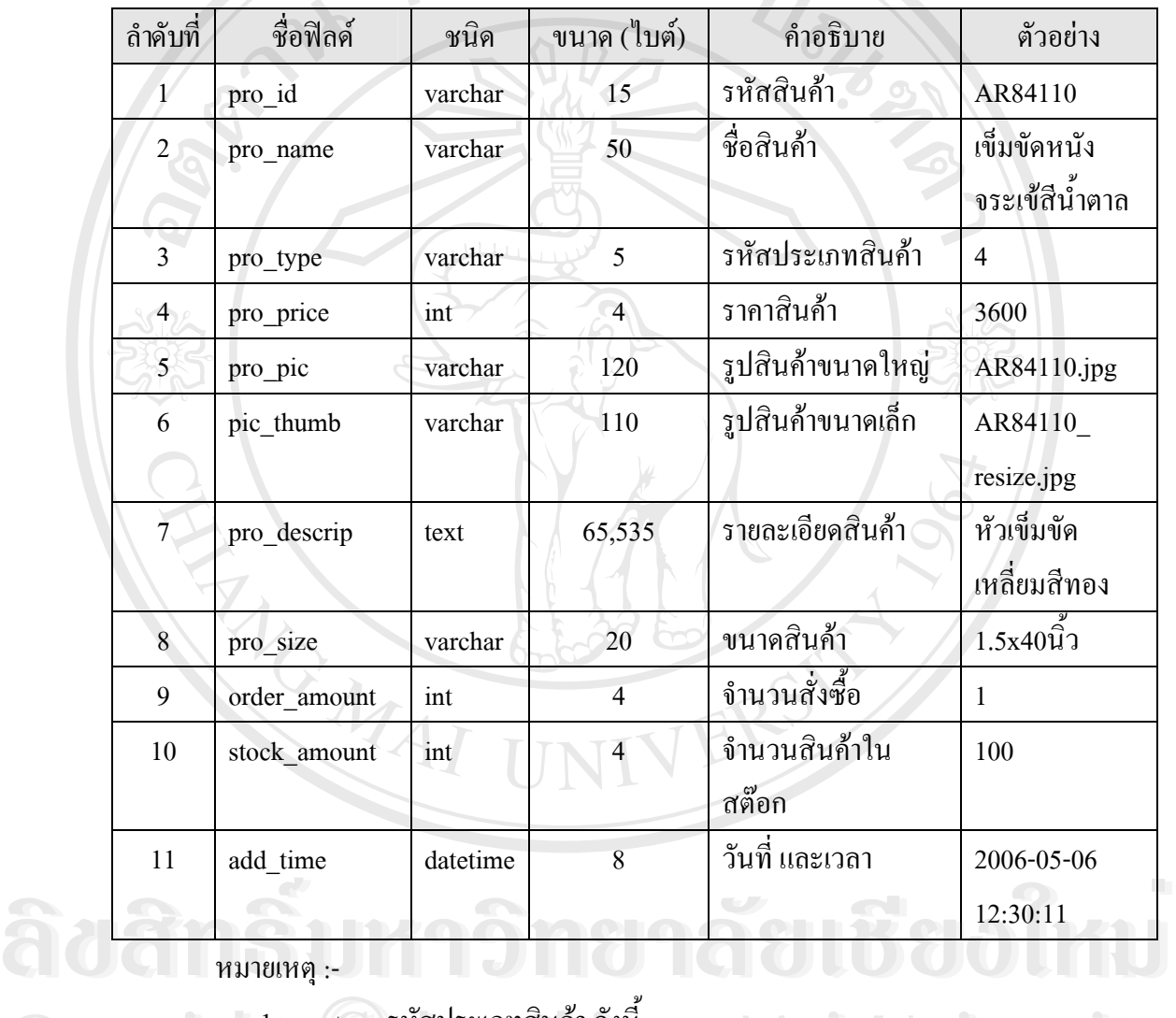

หมายเหตุ :-

1. pro\_type รหัสประเภทสินค้า ดังนี้  $\mathbf{C}$ 0 0  $\mathbf{y}$  **by Prope** 1. pro\_type รหัสประเภทสินค้า ดังนี้<br>1 หมายถึง สินค้าประเภทกระเป๋าถือ **Copyright เ** pro type รหัสประเภทสินค้า ดังนี้<br>1 หมายถึง สินค้าประเภทกระเป๋าถือ

- $\begin{array}{l} \begin{array}{c} \begin{array}{c} \begin{array}{c} \begin{array}{c} \end{array} \end{array} \end{array} \end{array} \end{array} \end{array}$  https://www.computer-computer-computational material material material material material material material material material material material material
- 2 หมายถึง สินคาประเภทกระเปาเงิน **All rights reserved All rights reserved**
	- ้ 3 หมายถึง สินค้าประเภทกระเป๋าเดินทาง
	- 4 หมายถึง สินค้าประเภทเข็มขัด
	- 5 หมายถึง สินค้าประเภทรองเท้าบุรุษ

6 หมายถึง สินคาประเภทรองเทาสตรี

2. pro\_pic รูปสินค้าขนาดใหญ่ จัดเก็บที่โฟลเดอร์ชื่อ product และในโฟลเดอร์ย่อย ื่ pro\_images (C:\AppServ\www\DDleather\product\pro\_images) จัดเก็บไฟลท มีนามสกุล .jpg ี่ โดยระบุขนาด 530 x 420 pixel โดยตั้งชื่อรูปตามรหัสสินค้าอัตโนมัติ ื่

3. pic\_thumb รูปสินค้าขนาดเล็ก จัดเก็บที่โฟลเดอร์ชื่อ product และในโฟลเดอร์ย่อย ื่ pro\_images (C:\AppServ\www\DDleather\product\pro\_images) จัดเก็บไฟลท มีนามสกุล .jpg ี่ โดยระบุขนาด 100 x 80 pixel โดยจะแปลงขนาดให้เล็กลงอัตโนมัติเมื่อเพิ่มรูปสินค้าขนาดใหญ่ ื่ ิ่ เพื่อเอาไปเป็นรูปตัวอย่าง โดยตั้งชื่อรูปตามรหัสสินค้าอัตโนมัติ แล้วเพิ่ม \_resize

9) ช ื่ คีย์หลัก  $\sim$  type id

product\_type รายละเอียด เก็บข้อมูลประเภทสินค้า

ตาราง 3.12 รายละเอียดตารางขอมูลประเภทสินคา

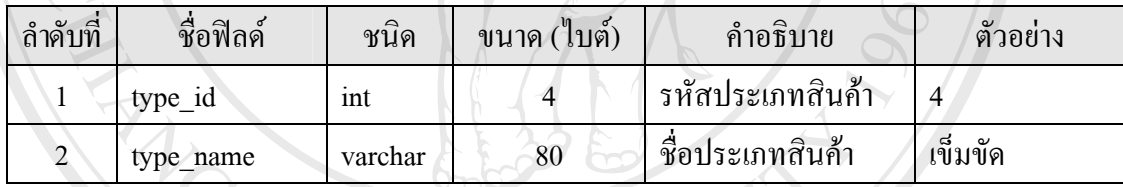

10) ช **่** 

user<sup>-</sup>data

รายละเอียด เก็บขอมูลผูใชระบบ

คียหลัก username

ตาราง 3.13 รายละเอียดตารางขอมูลผูใชระบบ

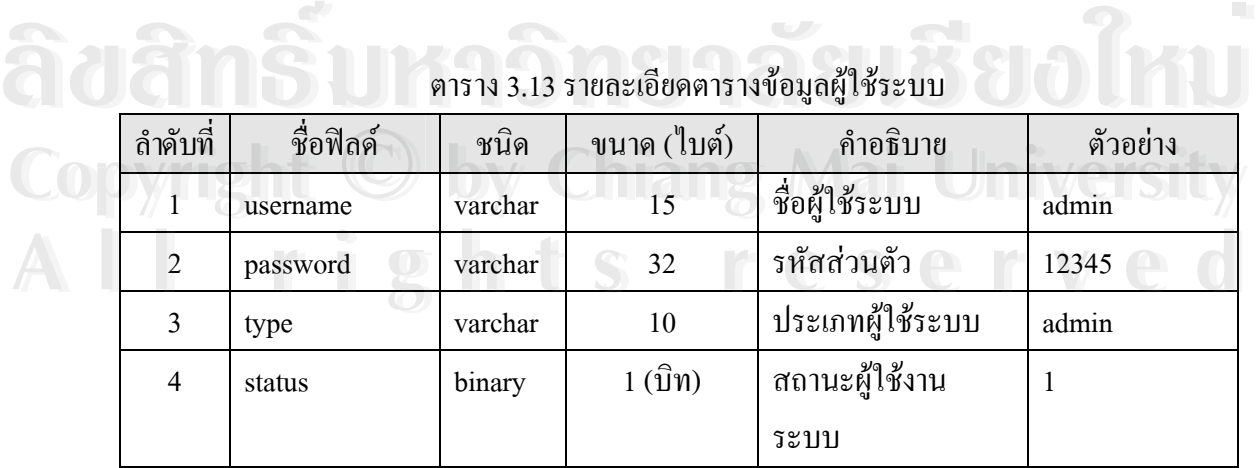

1. status สถานะผู้ใช้งานระบบ ดังนี้

### 0 หมายถึง ถูกระงับสิทธิในการเข้าระบบชั่วคราว ั่

## 1 หมายถึง สามารถใชสิทธิเขาในระบบได

11) ช ื่ คีย์หลัก no

webboard ans

รายละเอียด เก็บขอมูลกระทูหนาโฮมเพจ

# ห<sup>ั</sup>บท้อมูลกระทู้หน้าโฮมเพจ<br>**คอ สามารถสะเอียดตารางกระทู้หน้าโฮมเพจ**<br>ตาราง 3.14 รายละเอียดตารางกระทู้หน้าโฮมเพจ

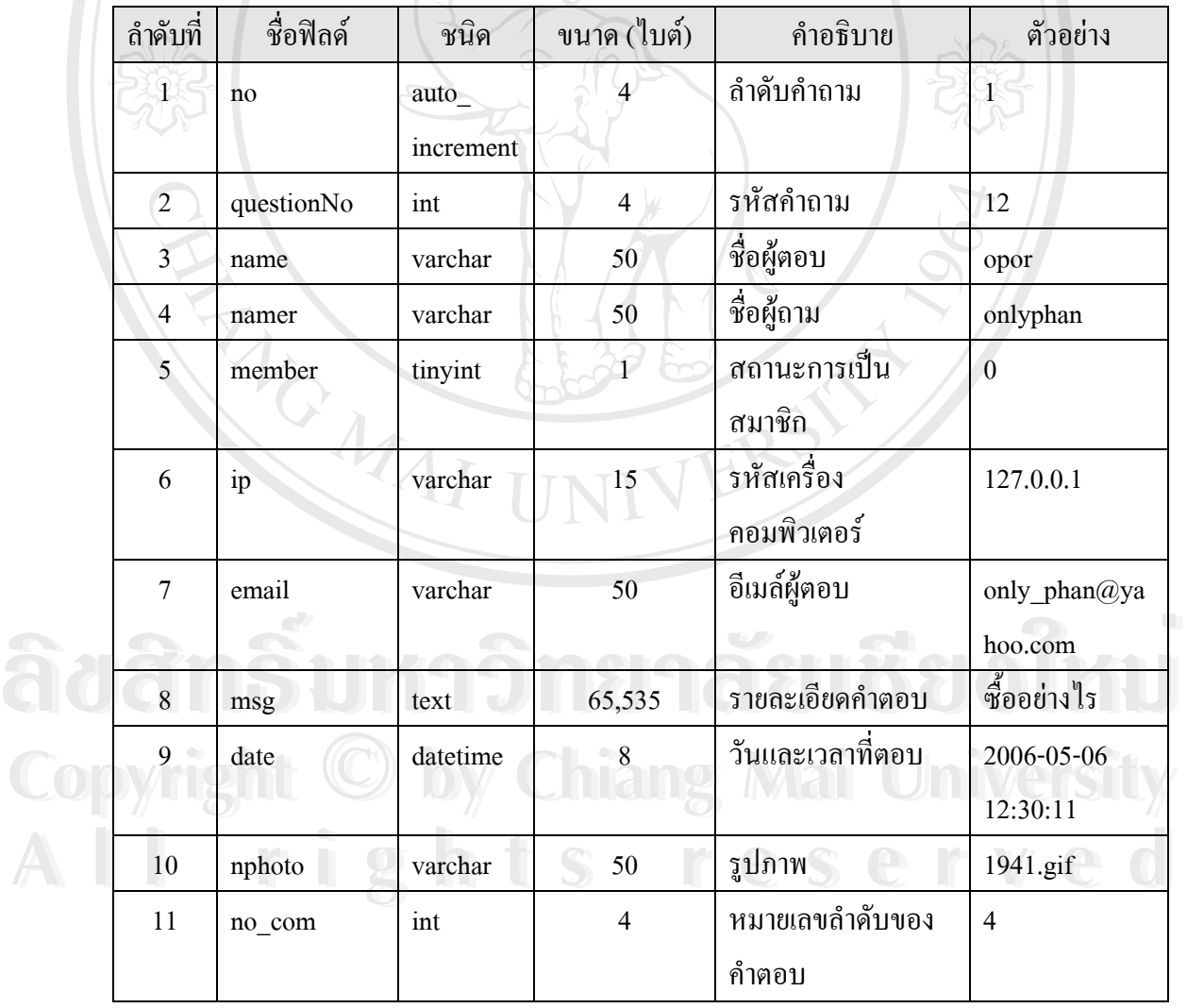

### 38

1. member สถานะผู้ใช้งานระบบ ดังนี้

0 หมายถึงไมไดสมัครเปนสมาชิกในเว็บบอรด

1 หมายถึง เปนสมาชิกในเว็บบอรด

2. nphoto รูปภาพ ที่แสดงในกระทู้ จัดเก็บที่โฟลเดอร์ชื่อ webboard และในโฟลเดอร์ ื่ ย่อย PHOTO (C:\AppServ\www\DDleather\webboard\PHOTO) จัดเก็บไฟล์ที่มีนามสกุล .jpg, ี่ .bmp, .gif ขนาดความจุภาพไม่เกิน 100 KB โดยตั้งชื่อชื่อรูปได้ตามผู้แสดงความกิดเห็น ื่ ์<br>เ

12) ช ื่ คียหลัก id

webboard\_category

รายละเอียด เก็บขอมูลหมวดหมูของเว็บบอรด

ตาราง 3.15 รายละเอียดตารางหมวดหมูของเว็บบอรด

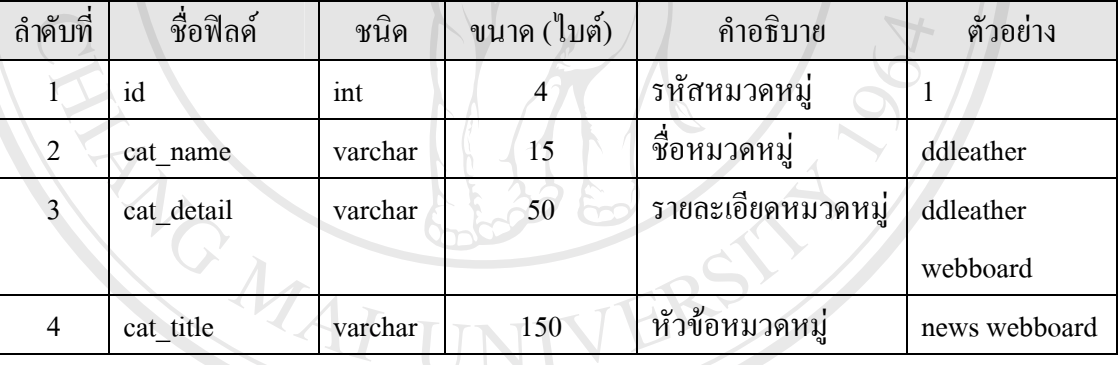

- 13) ช ื่ webboard\_data รายละเอียด เก็บขอมูลของเว็บบอรด **À À CÔ ÂÚ ÂÚ NĂ DI LIBRO A LIBRO A LIBRO A LIBRO A LIBRO A LIBRO A LIBRO A LIBRO A LIBRO A LIBRO A LIBRO A LIBRO A LIBRO A LIBRO A LIBRO A LIBRO A LIBRO A LIBRO A LIBRO A LIBRO A LIBRO A LIBRO A LIBRO A LIBRO A LIBRO A LI ÅÔ¢ÊÔ·¸ÔìÁËÒÇÔ·ÂÒÅÑÂàªÕ§ãËÁè**
	- คีย์หลัก
- 

### ตาราง 3.16 รายละเอียดตารางขอมูลของเว็บบอรด **Copyright ©** คาราง 3.16 รายละเอียดตารางข้อมูลของเว็บบอร์ด **Wersity Copyright ©**81513 3.16 รายละเอียดตารางข้อมูลของเว็บบอร์ค

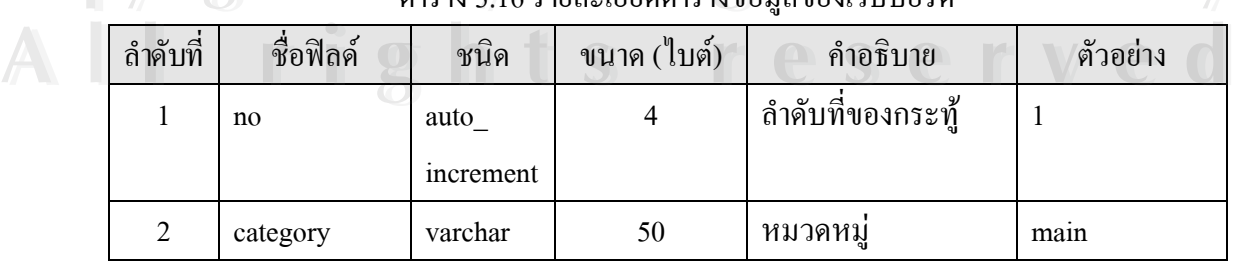

| ถำดับที่       | ชื่อฟิลด์ | ชนิด     | ขนาด (ใบต์)    | คำอธิบาย        | ตัวอย่าง                |
|----------------|-----------|----------|----------------|-----------------|-------------------------|
| 3              | question  | varchar  | 100            | คำถาม           | ์ซื้ออย่างไร            |
| 4              | note      | text     | 65,535         | ข้อความ         | ขอทราบวิธีการ           |
| 5              | name      | varchar  | 50             | ชื่อผู้ตอบ      | opor                    |
| 6              | namer     | varchar  | 50             | ชื่อผู้ถาม      | ด้อม                    |
| $\overline{7}$ | member    | tinyint  | $\mathbf 1$    | การเป็นสมาชิก   | $\overline{0}$          |
| 8              | mermberr  | varchar  | 50             | ชื่อสมาชิก      | opor                    |
| $\overline{9}$ | ip        | varchar  | 15             | รหัสเครื่อง     | 127.0.0.1               |
|                |           |          |                | คอมพิวเตอร์     |                         |
| 10             | email     | varchar  | 50             | อีเมล์ผู้ตอบ    | only phan@ya            |
|                |           |          |                |                 | hoo.com                 |
| 11             | reply     | int      | $\overline{4}$ | จำนวนผู้ตอบ     | $\overline{\mathbf{4}}$ |
| 12             | replydate | datetime | 8              | วันที่มีคนตอบ   | 2006-07-27              |
|                |           |          |                |                 | 03:19:20                |
| 13             | date      | datetime | $\overline{8}$ | วันที่ตั้งคำถาม | 2006-07-27              |
|                |           |          |                |                 | 05:19:20                |
| 14             | nphoto    | varchar  | 50             | รูปภาพ          | 1942.gif                |
| 15             | pageview  | int      | $\overline{4}$ | จำนวนผู้เข้าชม  | 45                      |
| 16             | pst       | char     | $\mathbf{1}$   | จำนวนการโพส     | 6                       |

ตาราง 3.16 รายละเอียดตารางขอมูลของเว็บบอรด (ตอ)

1. member สถานะผู้ใช้งานระบบ ดังนี้

 0 หมายถึงไมไดสมัครเปนสมาชิกในเว็บบอรด ้<br>
<sup>1</sup>. member สถานะผู้ใช้งานระบบ ดังนี้<br>
0 หมายถึง ไม่ได้สมัครเป็นสมาชิกในเว็บบอร์ด<br>
อี้ สี

1 หมายถึง เปนสมาชิกในเว็บบอรด

่<br> **Copyright ออ** อ เมทายถึง เป็นสมาชิกในเว็บบอร์ด<br>
2. nphoto รูปภาพ ที่แสดงในกระทู้ จัดเก็บที่โฟลเดอร์ชื่อ webboard และในโฟลเดอร์ ื่ ยอย PHOTO (C:\AppServ\www\DDleather\webboard\PHOTO) จัดเก็บไฟลท มีนามสกุล .jpg, ֦֘<u>֚</u> .bmp, .gif ขนาดความจุภาพไม่เกิน 100 KB โดยตั้งชื่อชื่อรูปได้ตามผู้แสดงความกิดเห็น ื่ ื่ 2. nphoto รูปภาพ ทแสดง **ในกระทู จดเกบท เพลเดอรชอ webboard และ ใน เพลเดอร**<br>ขอบ PHOTO (C:\AppServ\www\DDleather\webboard\PHOTO) จัดเก็บไฟล์ที่มีนามสกุล .jpg,